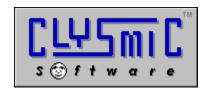

# clySmic Win32 Utilities for Windows NT and Windows 95

(formerly the "Drag 'n' Drop Utilities for Windows NT")

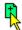

## Release 2.00

Programs and Documentation Copyright 1992 - 1995 by clySmic software.

All rights reserved.

#### Installation

The Win32 Utilities run under both Windows 95 and Windows NT. Some utilities will run under Win32s. To install the Win32 utilities, run the INSTALL.EXE program. You also have the option of installing the File Manager extension DLL at install time. The programs may be run from Program Manager/Start Menu, File Manager/Explorer, or the command line.

See the help file for complete documentation, an order form, and details on the File Manager Extension.

#### Viewing the NT Utilities Windows Help File

All documentation and ordering information is contained in the Windows Help file **CLYSUTIL.HLP**. To see this file, double-click on CLYSUTIL.HLP in the File Manager, or select help from any of the utilities by Right-Clicking on the main window of the utility. When accessed from a utility, context-sensitive help is provided.

### Uninstalling

To uninstall the Win32 utilities, first close File Manager, then delete the directory you installed the utilities to (the default is C:\CLYSUTIL). Then, for Win32s or Windows 95, edit the WINFILE.INI file in the Windows directory and remove the Clys= line in the [AddOns] section. Also remove the [ClysXten] section. Win NT users will need to edit the registry and remove the Clys subkey of the key: HKEY\_LOCAL\_MACHINE\SOFTWARE\Microsoft\Windows NT\Current Version\File Manager\ AddOns.

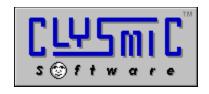

clySmic Software P. O. Box 2421 Empire State Plaza Albany, NY 12220

e-mail: rsmith@clysmic.com web page: http://www.clysmic.com/home